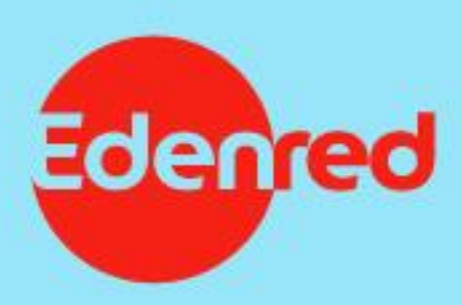

## **REGISTRACE PARTNERA DO EXTRANETU**

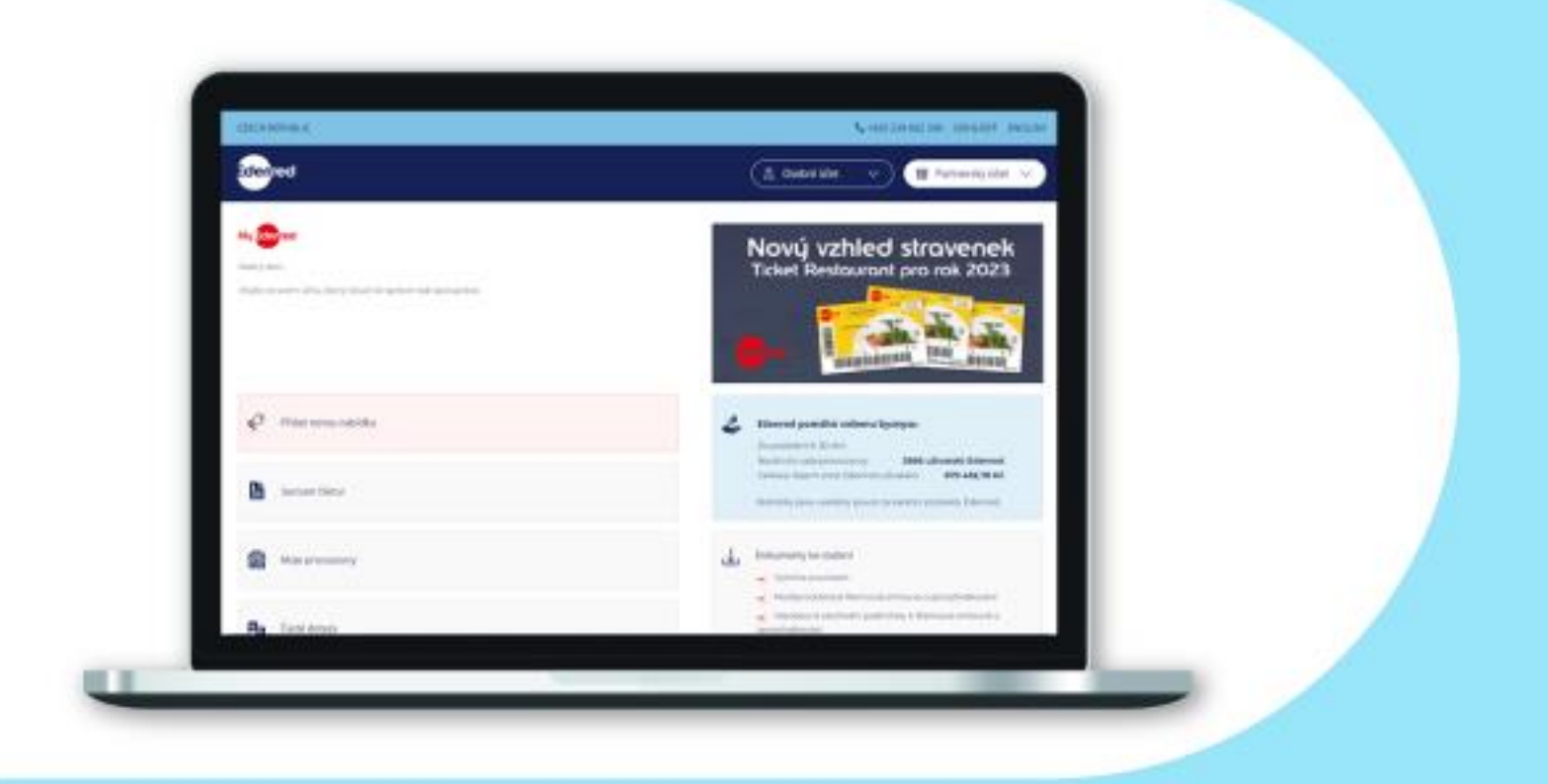

## 1. Přihlášení/registrace na portálu Edenred

Přihlaste se do svého uživatelského účtu na portálu Edenred – portal.edenredbenefity.cz

V případě, že ještě nemáte uživatelský účet, zaregistrujte se jako "Partner".

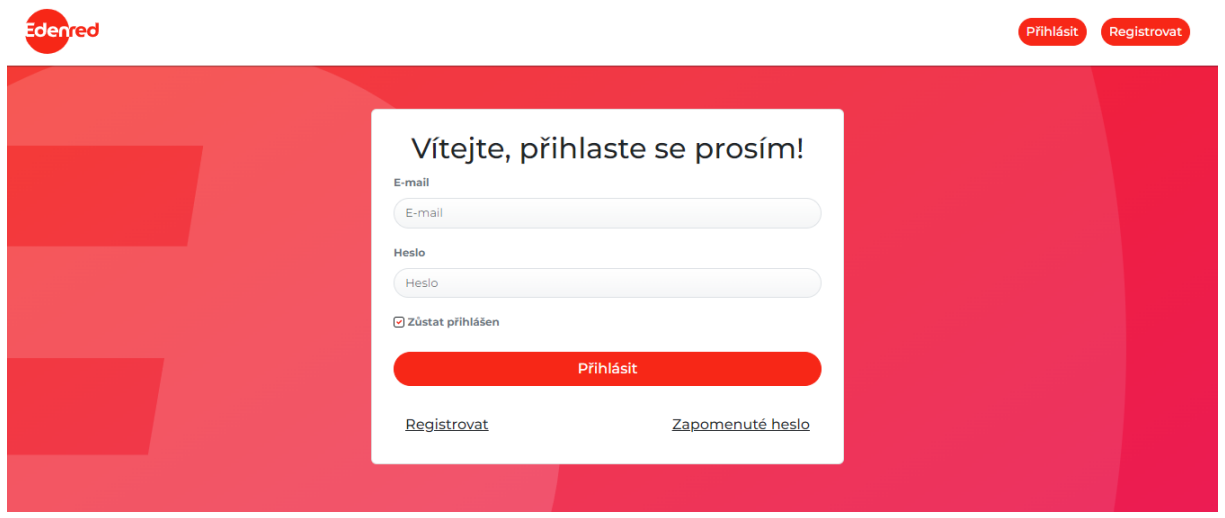

## 2. Asociace partnera

V případě, že ještě nemáte ke svému účtu přiřazenu provozovnu/y, ve kterých akceptujete produkty Edenred. Klikněte na "Partnerský účet" vpravo nahoře a vyberte možnost "Mám kód partnera a chci si přiřadit provozovnu".

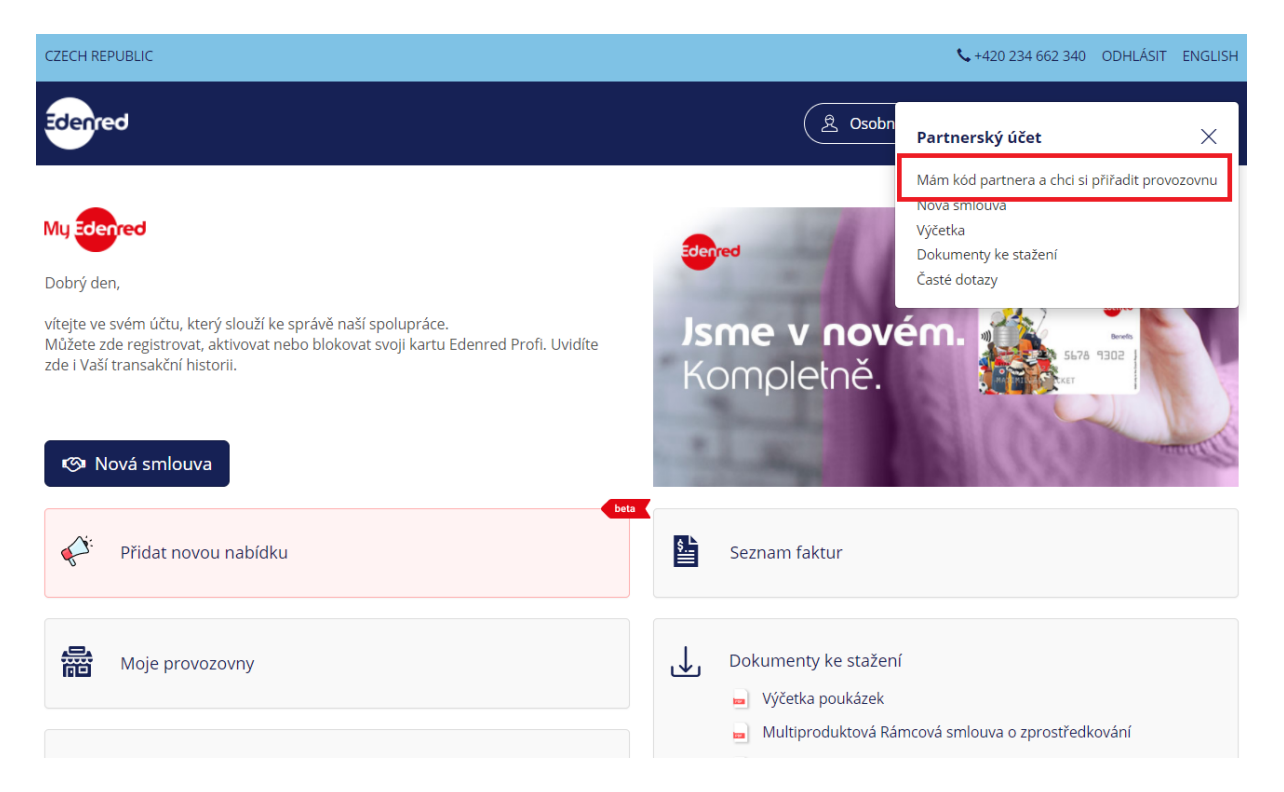

Vyplňte **IČ** Vaší společnosti a **partnerský kód**, který jsme Vám přidělili. Najdete ho:

- v partnerské **smlouvě** mezi Edenredem a vaší společností nebo
- v **notifikačním e-mailu**, který jsme vám zaslali po podpisu smlouvy nebo
- na **faktuře** za papírové stravenky Ticket Restaurant nebo
- na **výčetce**, kterou jste od nás obdrželi.

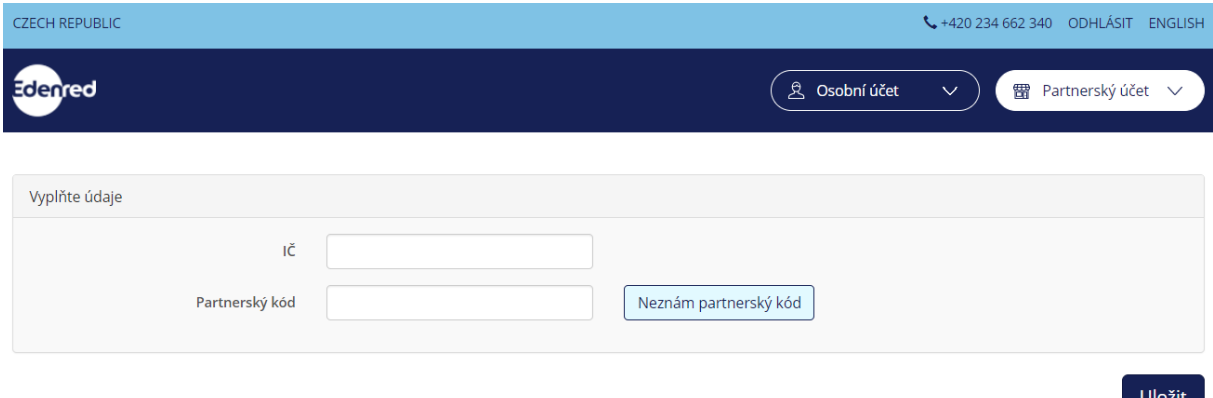

V případě, že nemáte k dispozici žádný z výše uvedených dokumentů, klikněte na "Neznám partnerský kód" a poté na "ZASLAT ZNOVU PARTNERSKÝ KÓD" můžeme vám partnerský kód zaslat na e-mailovou adresu uvedenou ve smlouvě.

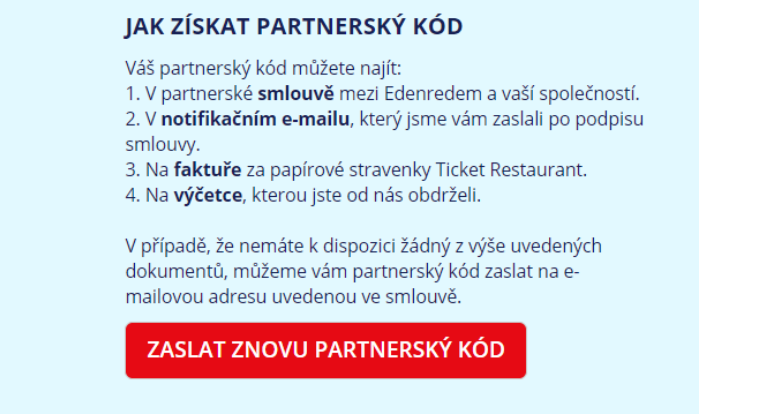